I created an excel spreadsheet to assist with the computation of the R-Index.

To illustrate how to use the spreadsheet I use a Science article by Vohs, Mead, and Goode (2006). The article reports 9 independent studies. The spreadsheet can also be used for 9 articles with single studies, and multiple articles with multiple studies.

The first step is to find all statistical analysis that are reported for a single study

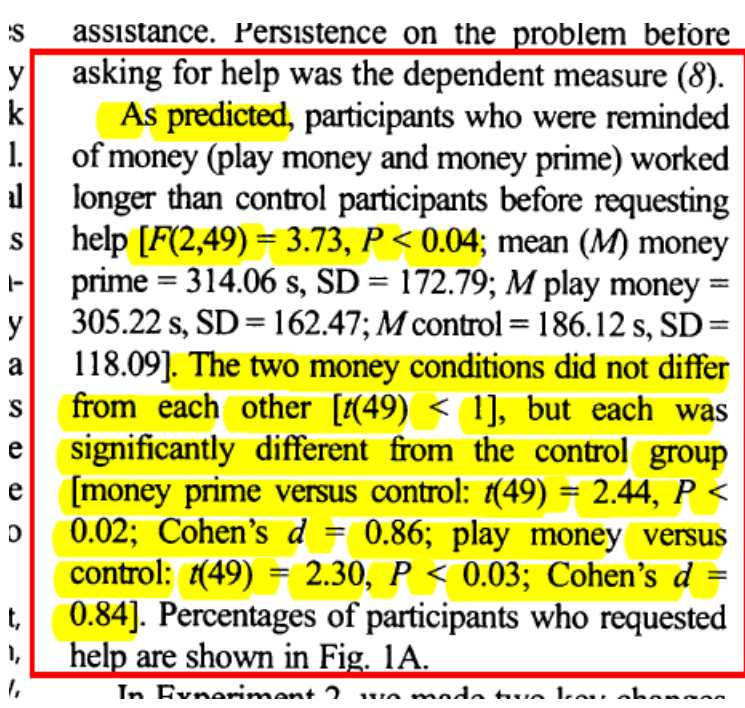

and enter them in the spreadsheet.

For Study 1, the article reports one F-test and three t-tests. These results are entered in the spreadsheet in the appropriate columns. The F-value of 3.73 is highlighted in the picture below.

It is also important to specify the level of statistical significance for a two-tailed test. Typically, the value is .05. However, if the test is one-tailed, the level changes

to .10 (.10 two-tailed equals .05 one-tailed). The spreadsheet uses this value to determine whether an observed p-value is considered significant (rejecting the null-hypothesis) or not (not rejecting the null-hypothesis). After entering the degrees of freedom, the spreadsheet computes the exact p-value for this test.

t-values are entered in the t-value column. The spreadsheet converts t-values into F-values. After entering degrees of freedom, it computes the exact p-value. The article also reports that two conditions do not differ from each other, *t*(49) < 1. This comparison is theoretically not important. It can be included or excluded. For the computation of the R-Index it is important to enter information about the

way a significance test is used. There are multiple options (e.g., MC for manipulation check). Most important is whether a test is considered to test a theoretically important hypothesis or not. Tests that are considered to be theoretically important will be included in the R-Index and are labeled FHT (focal hypothesis test). The spreadsheet shows that all three tests produced significant results.

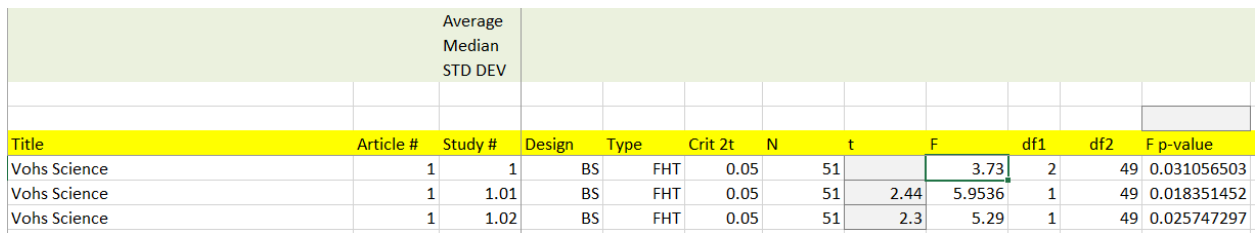

In this example, the F-test and the two t-tests that compare the experimental condition to two control conditions are all considered theoretically important and labeled FHT.

Results indicated that participants in the high-money condition worked significantly longer than participants in the low-money condition before asking for help  $\left[ t(35) = 2.03, P = 0.05 \right]$ ; Cohen's  $d = 0.65$ ; *M* high money = 1058.48 s,  $SD = 210.12$ ; *M* low money = 876.63 s, SD = 334.42]. Percentages of participants asking for help are shown in Fig. 1B. Thus, the effects of money did not depend on relative status differences between the participant and the helper.

In Experiment 3, we predicted that people who

The second study reports a t-value of 2.03 with 35 degrees of freedom. It also reports that p equals .05. Entering this information into the spreadsheet reveals that the exact pvalue is .05001, which is above .05. The spreadsheet would treat this finding as a

non-significant result. However, the result is considered as significant in the article. This interpretation implies that researchers are willing to accept a slightly higher type-I error rate. For this reason, I set the significance level at .06. This way the result is treated as significant and power increases slightly because power changes with the significance criterion. The adjusted significance criterion is highlighted in red.

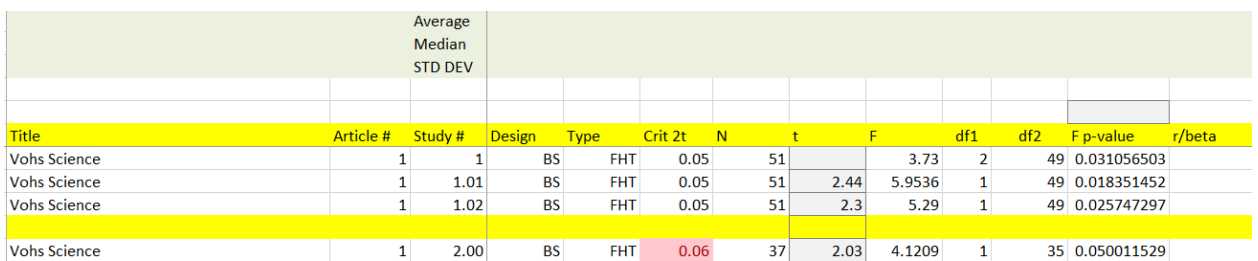

The process continues for all studies. Statistical tests from the same study are separated and I highlight this separation manually with a yellow line (sorry, not automated yet).

The next picture shows the data entry for Study 9. Study 9 reported three chisquare tests. These are entered in the columns for the chi-square test.

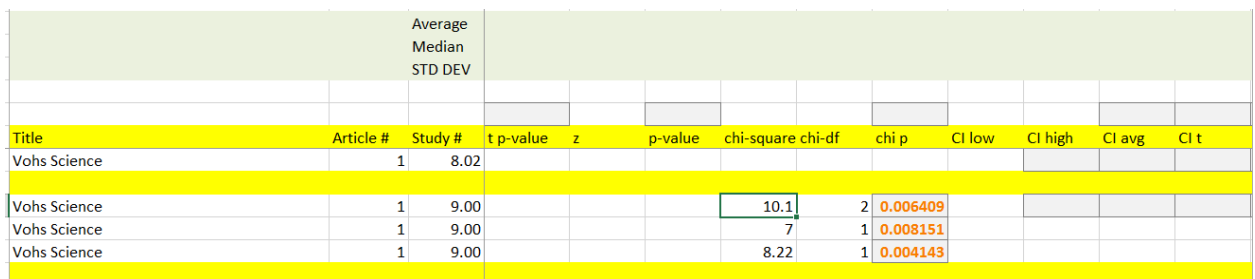

When all data are entered, you can scroll over to the right.

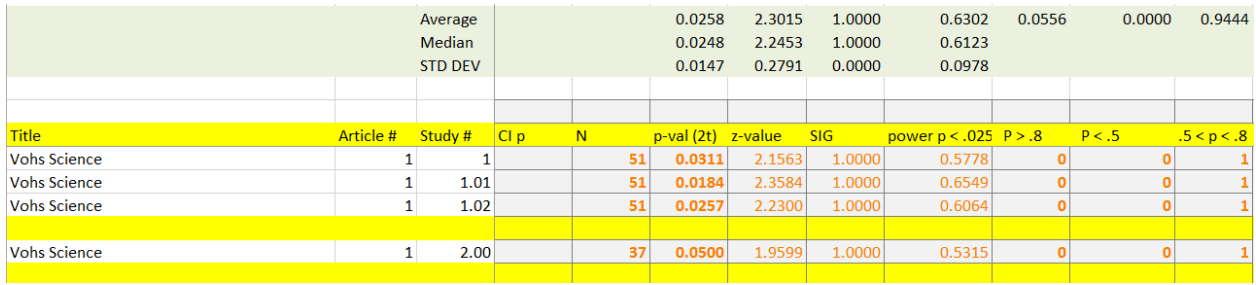

The first column in this section shows the sample size (N) based on the sample sizes entered earlier. The second column shows the p-values from the various statistical tests that were entered earlier (F, t, chi-square, etc.). The next column converts the two-tailed p-values into z-scores for one-tailed tests (p / 2). These zscores can be interpreted as non-centrality parameters. The z-score is then used to compute observed power. The Significance column (SIG) records whether a pvalue is below the criterion value (1) or not (0).

Summary statistics are presented above the rows for data entry. For significant results, the average shows the success rate of significance tests. The success rate is 100%. The median of observed power values provides an unbiased estimate of median power (the average can be biased, but often shows very similar results). Median power is 61%.

It can be informative to look at these columns that are based on all statistical tests. However, this information is not used for the computation of the R-Index because some tests from the same study are not independent. For this reason, I compute average (mean or median) statistics for statistical tests included in the same study. Unfortunately, this step is not automated yet because the number of rows varies across studies.

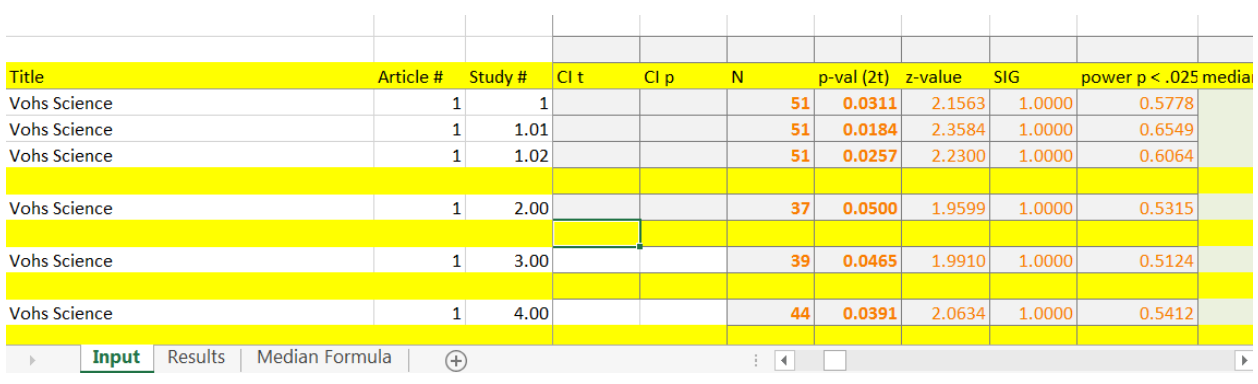

To complete this step, you need to switch to the "median formula" sheet by clicking on it at the bottom of the screen.

On this sheet highlight the row with the correct number of statistical tests. For example, for Study 1 there are three statistical tests. So you need to highlight the row 1.02 (counting from 1.00, 1.01, 1.02) and copy it.

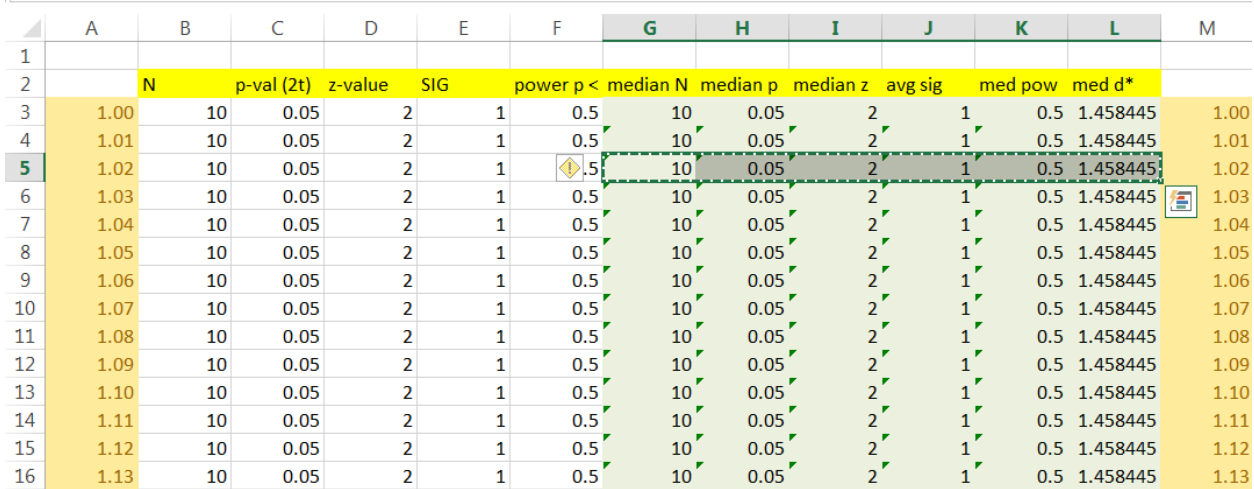

Then switch back to the input sheet and past it in the last row of a study.

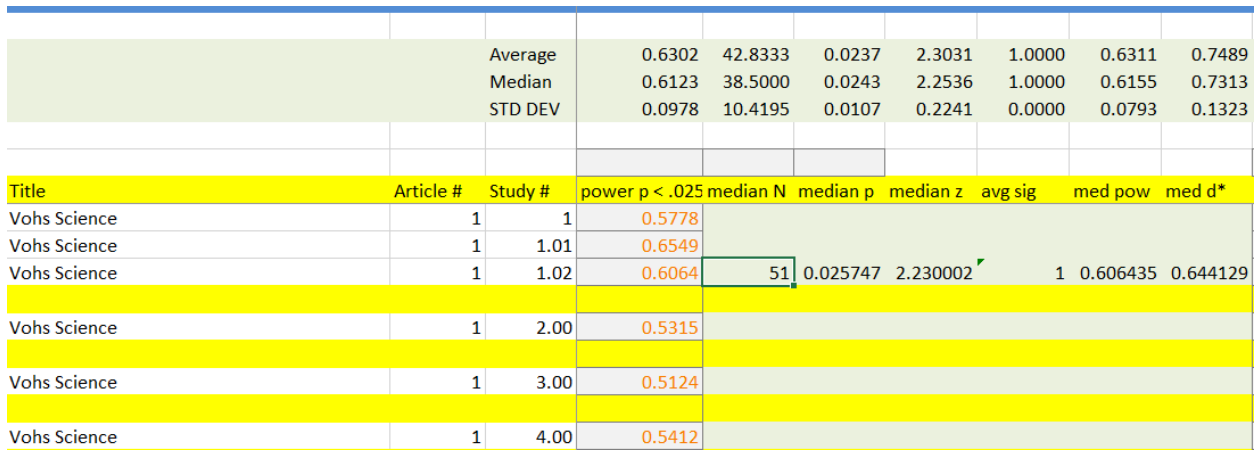

You need to repeat this procedure for every study. The rows above the data entry rows (Average, Median, STD DEV) show summary statistics. This information can be interested, but it is not used for the R-Index because it includes statistical tests that were expected to produce non-significant results and tests that are not theoretically important (e.g., manipulation checks).

The next columns show pseudo-effect sizes. These are real effect sizes for simple between-subject designs (r converted to d). However, for complex designs these effect sizes DO NOT correspond to actual d-values. For example, in a withinsubject design the effect size may be small ( $d = .20$ ) but the study may have high power due to a strong intraclass correlation. In this case, pseudo-d can be much higher.

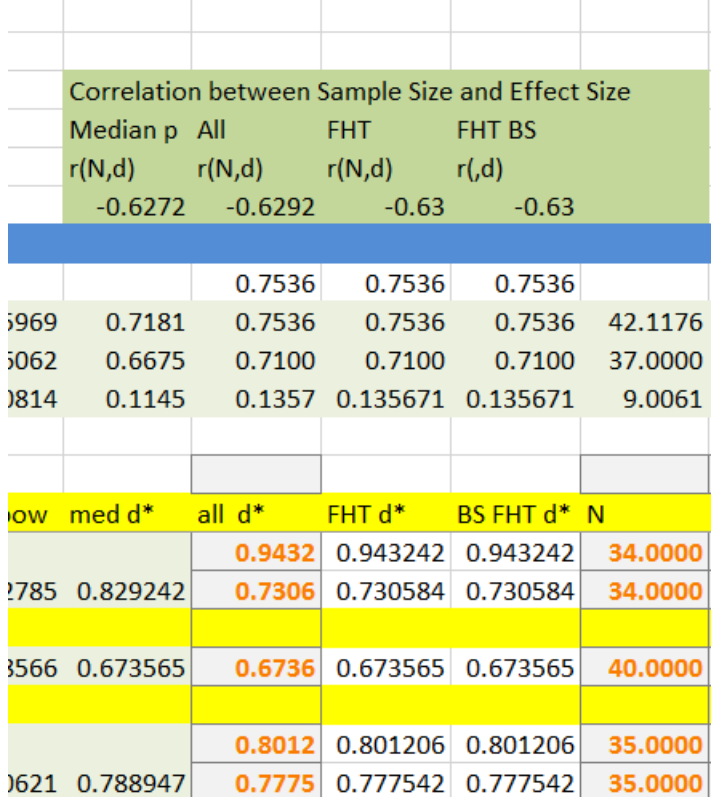

Above the pseudo-d columns are correlations between sample size and pseudo-d for median ds, all individual rows, just rows that tested focal hypotheses and rows that tested focal hypotheses in a between-subject design. Negative correlations show that smaller samples have larger effects. This may reveal questionable research practices, but it can also show that researchers allocate more resources to test hypotheses about weaker effects. Thus, negative correlations have to be interpreted WITH CAUTION.

In the following columns the information about sample size, z-scores, p-values, significance, observed power, and pseudo-effect sizes is presented again, but ONLY FOR ROWS that have a focused hypothesis test (FTH) designation. As a result, the success rate and median power can be quite different from the values when all statistical tests are included. In this case, the values are the same because the spreadsheet contains only FTH rows.

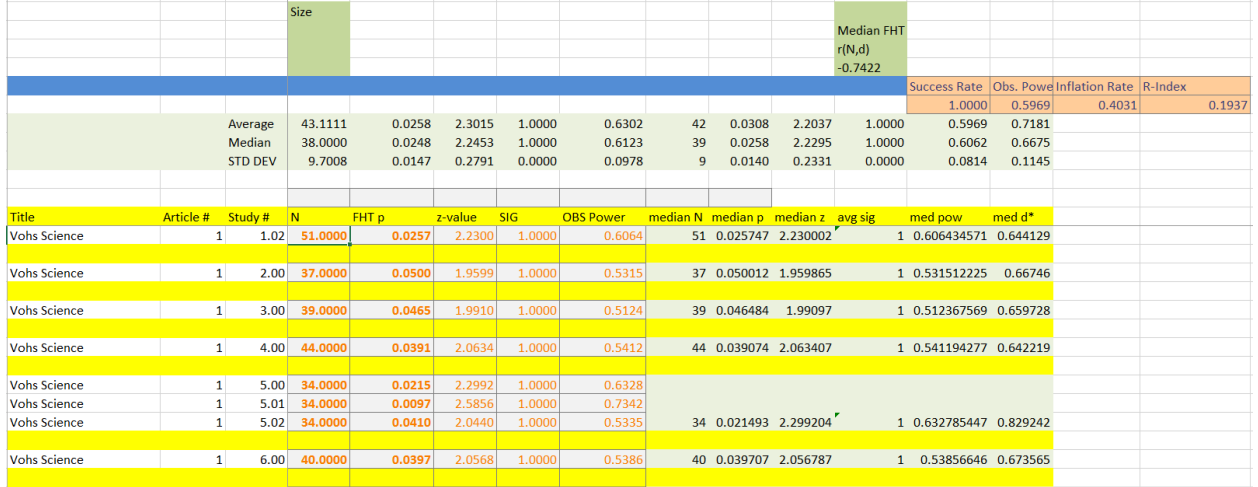

To get the median values, you can just copy the median cells from the previous section into the identical section here.

The red cells show the final results. The success rate is 100%. Median observed power is 60%. The inflation rate (success rate – observed power) is 40% and the R-Index is 20%.

The R-Index can be compared to the following scenarios.

An R-Index of 22% is consistent with a set of studies in which the null-hypothesis is true and a researcher reported only significant results.

An R-Index of 40% is consistent with a set of studies with 30% power and the nonsignificant results are not published. In this case, observed power is 70%, the success rate is 100%, and inflation rate is 30%.

In conclusion, the R-Index in this example suggests that even replication studies with much larger samples would fail and that the true effect size is close to zero.

If you use this spreadsheet in a publication, please cite it as follows.

R-Index.org (2014). R-Index 1.0. [www.r-Index.org.](http://www.r-index.org/)

If you would like to share the results of an R-Index analysis, please submit the spreadsheet with completed data and a brief description of the research question (e.g., computed R-Index for a specific journal, a particular research topic, or a researcher, including yourself) to www.r-index.org. The results will be posted with the research community on the R-Index.org website. All results will be published anonymously. The spreadsheets will be openly accessible and errors will be corrected following the model of Wikipedia.